# Доступ в DB2

#### Белькова Евгения,

программист отдела тестирования, группа DB2 Tools

#### Понятие сервера и клиента

**Сервер базы данных** управляет одной или большим числом баз данных и обслуживает запросы клиентов, которые хотят получить доступ к этим базам данных.

Определяется версией установленного продукта DB2 UDB.

#### Понятие сервера и клиента

DB2-клиент встроен в каждый программный продукт DB2 UDB.

**Клиент** предоставляет способность выполнять доступ к базам данных DB2 и осуществлять администрирование этих баз данных.

#### Понятие сервера и клиента

- **Локальное приложение** выполняется на сервере, на котором размещена база данных.
- **Удаленное приложение** выполняется на сервере, но обращается к базе данных, расположенной на другой машине.
- Если вы работаете на клиентской машине, вы можете запускать только удаленные приложения, так как на клиентской машине не может быть баз данных..

## Доступ

Доступом к данным и функциям системы DB2 UDB управляют три уровня безопасности:

- Аутентификация
- Авторизация
- Права (полномочия и привилегии)

### Аутентификация

Проверка допустимости доступа к базе данных или экземпляру в первую очередь производится вне системы.

- **Аутентификация**  верификация пользователя путем проверки его идентификатора пользователя или пароля.
- Этот процесс гарантирует, что пользователь является именно тем, за кого себя выдает.

### Типы аутентификации

- Определяет, каким образом и где происходит проверка пользователя.
- Тип аутентификации сохраняется в файле конфигурации менеджера баз данных на сервере.
- Первоначально он задается при создании экземпляра.
- Тип аутентификации распространяется на весь экземпляр, определяя доступ к серверу баз данных и всем базам данных, которыми он управляет.

## Тип SERVER

Задается по умолчанию.

Аутентификация происходит на сервере при помощи средств защиты локальной операционной системы.

При попытке установления связи задаются имя пользователя и пароль, производится их сравнение со всеми комбинациями имени пользователя и пароля, действительными на этом сервере.

## Тип SERVER

#### **Примечание:**

Программа сервера определяет, является соединение локальным или удаленным. При локальных соединениях для успешной аутентификации типа SERVER не требуется ID пользователя и пароля.

### Тип SERVER\_ENCRYPT

Аналогично типу SERVER.

Но! перед отправкой на сервер пароли шифруются системой DB2 на стороне клиента.

## Тип CLIENT

Предполагается, что пользователь прошел проверку на клиенте, на котором размещено приложение.

Дополнительная аутентификация на сервере не требуется.

### Тип Kerberos

Клиент, и сервер DB2 UDB должны работать в операционных системах, где поддерживается протокол защиты Kerberos.

- Используется обычное шифрование для создания общего секретного ключа.
- Этот ключ становится паролем пользователя и используется для проверки личности пользователя во всех случаях, когда требуются локальные или сетевые службы.

### Тип Kerberos

Пароль не передается, вводится во все сервера сети и его можно не проверять (single-sign-on). Взлом одного сервера не грозит провалу всей системы, так как при отправке ключа он не распознается.

 Kerberos Domain Controller Key Distribution Center

## Аутентификация

**ЗАДАНИЕ:** Настройка уровня аутентификации.

- 1. Находясь в Центре Управления, щелкните правой кнопкой мыши по экземпляру DB2 и выберите в контекстном меню пункт Конфигурировать параметры.
- 2. Найдите параметр AUTHENTICATION и выберите его.
- 3. Найдите параметр TRUST\_ALLCLNT (Доверять всем клиентам).
- 4. Попробуйте изменить эти параметры, поэкспериментируйте с ними.

Примечание:

 Для того, чтобы настройки вступили в силу, необходимо перезапустить экземпляр.

 Для этого правой кнопкой мыши щелкните по экземпляру и выберите команду Стоп, а затем Старт.

## Доступ к DB2 UDB

Для решения задач администрирования DB2 необходимо располагать именем пользователя Windows.

Имя пользователя должно принадлежать группе Администраторы и должно быть допустимым именем пользователя системы DB2.

В большинстве случаев DB2 создает новое имя пользователя во время инсталляции (db2admin), которое потом может использоваться для администрирования.

## Доступ к DB2 UDB

Примечание:

По умолчанию полномочия системного администратора (SYSADM) предоставляются любому допустимому имени пользователю DB2, которое принадлежит группе администраторов в среде Windows. SYSADM GROUP – группа пользователей, обладающая правами администратора.

## Доступ к DB2 UDB

### **ЗАДАНИЕ:**

- 1. Находясь в Центре Управления, щелкните правой кнопкой мыши по экземпляру DB2 и выберите в контекстном меню пункт Конфигурировать параметры.
- 2. В разделе Управление найдите параметр SYSADM\_GROUP.
- Можно указать группу, пользователи которой будет обладать правами SYSADM

#### Авторизация

Следующий уровень безопасности.

**Авторизация** – проверка полномочий, в процессе которой пользователь должен быть распознан системой DB2 через имя авторизации SQL или идентификатора авторизации (authid).

Авторизация – это определение прав доступа для конкретного пользователя.

#### Авторизация

Доступ внутри системы управляются посредством административных полномочий и привилегий пользователей в рамках менеджера баз данных (экземпляра).

#### Права

К правам относятся полномочия и привилегии.

Привилегии позволяют пользователям создавать ресурсы баз данных и обращаться к ним.

Уровни полномочий предоставляют способ объединения привилегий и высокоуровневых операций обслуживания и утилит менеджера баз данных.

#### Полномочия

Полномочия базы данных позволяют пользователям выполнять действия на уровне этой базы данных.

Привилегии и полномочия баз данных могут вместе служить для управления доступом к менеджеру баз данных и его объектам баз данных.

 Пользователи могут обращаться только к тем объектам, в отношении которых они обладают соответствующей авторизацией, т.е. имеют необходимые для действия полномочия или привилегии.

#### Полномочия

#### Уровни полномочий в DB2:

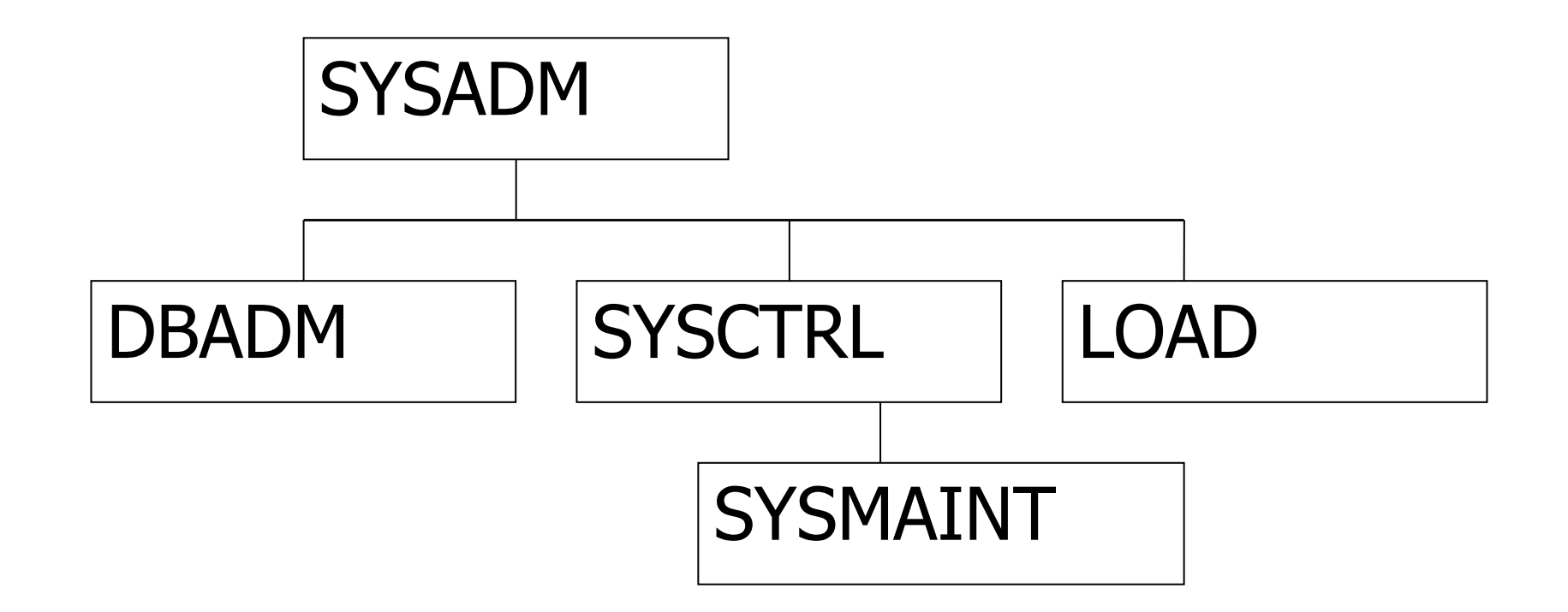

### **SYSADM**

- Системный администратор.
- Наивысший уровень административных полномочий.
- Обеспечивает контроль над всеми ресурсами системы.
- Включает все привилегии для всех баз данных в рамках экземпляра.
- Обладает правом предоставлять и отзывать полномочия и привилегии.

### **DBADM**

- Второй после SYSADM уровень.
- Администратор базы данных.
- Применяется ТОЛЬКО к специфической базе данных и обладает всеми привилегиями в рамках базы данных.
- Право предоставления и отзыва привилегий пользователям конкретной БД вне зависимости кто эти привилегии назначал.

### **SYSCTRL**

- Наивысший уровень полномочий управления системой.
- Затрагивает ТОЛЬКО системные ресурсы.
- Операции обслуживания баз данных.
- НО! Непосредственного доступа к данным базы данных не имеет.

### **SYSMAINT**

- Второй после SYSCTRL уровень.
- Операции обслуживания баз данных в рамках экземпляра.
- НО! Непосредственного доступа к данным базы данных не имеет.

### **LOAD**

■ Полномочие выполнений операций обслуживания баз данных на уровне базы данных.

#### Полномочия

### **ЗАДАНИЕ:**

- 1. Находясь в Центре Управления, щелкните правой кнопкой мыши по базе данных и выберите в контекстном меню пункт Полномочия.
- 2. Попытайтесь создать пользователей с различными полномочиями и привилегиями.

**Привилегия** – это право доступа к конкретному объекту базы данных. Контролируются пользователями, имеющие полномочия SYSADM или DBADM.

В рамках собственной базы данных каждый пользователь имеет право предоставлять или отзывать привилегии на объекты внутри этой базы данных.

предоставляются всем пользователям.

- IMPLICIT\_SCHEMA
- BINDADD,
- CREATETAB,
- CONNECT,
- Например, привилегии

Некоторые привилегии назначаются по умолчанию при создании объектов.

### Привилегии

CONNECT разрешает пользователю получать доступ к базе данных.

BINDADD предоставляет пользователю возможность создавать новые пакеты в базе данных.

 Пакет (package) – объект базы данных, который содержит информацию, необходимую для наиболее эффективного доступа менеджера баз данных к хранимым данным для целей конкретной прикладной программы. В результате предоставления пользователям привилегии по выполнению того или иного пакета, отпадает необходимость явно предоставлять привилегии в отношении объектов, на которые ссылается пакет.

CREATETAB разрешает пользователю создавать новые таблицы в базе данных.

IMPLICIT\_SCHEMA дает возможность неявного создания схемы во время создания нового объекта.

![](_page_32_Picture_0.jpeg)

#### Схема – некоторая совокупность именованных объектов.

Обеспечивает логическую классификацию объектов в базе данных.

Схема – тоже объект базы данных.

Имя схемы (schema) используется в качестве составного имени объекта, состоящего из двух частей.

![](_page_33_Picture_0.jpeg)

Схема может создаваться явным и неявным способом.

Явный способ создания схемы:

- С помощью оператора CREATE SCHEMA;
- При создании объекта необходимо указывать имя схемы в качестве первой части составного имени.
- Владелец текущий пользователь.

![](_page_34_Picture_0.jpeg)

```
Пример явного способа:
CREATE SCHEMA A;
CREATE TABLE A.TABLE1
\overline{\mathcal{L}} NAME varchar(40) NOT NULL,
   TYPE varchar(20),
   URL varchar(128)
);
INSERT INTO A.TABLE1 VALUES('A','B','C');
SELECT * FROM A.TABLE1;
```
![](_page_35_Picture_0.jpeg)

#### **Примечание:**

 Если вы в первой части составного имени используете несуществующее имя схемы, схема с таким именем будет автоматически создана.

### Схема

#### Неявный способ:

- Требует наличие привилегии IMPLICIT\_SCHEMA;
- Если при создании объекта имя схемы не указывается, схема создается по умолчанию.
- По умолчанию именем схемы становится ID пользователя, который создает этот объект.
- Владелец текущий пользователь.

![](_page_37_Picture_0.jpeg)

```
Пример неявного способа:
CREATE TABLE TABLE1
\left( NAME varchar(40) NOT NULL,
   TYPE varchar(20),
   URL varchar(128)
);
INSERT INTO TABLE1 VALUES('A','B','C');
SELECT * FROM TABLE1; - это соответствует
  запросу SELECT * FROM ID.TABLE1;
```
## GRANT

Наделение полномочий и привилегий осуществляется оператором GRANT. В общем виде: GRANT <privilege> ON <object DB2> TO <id>

Пример: GRANT DBADM ON DATABASE DBMY TO USER1; GRANT SELECT ON A.TABLE1 TO USER1;

![](_page_39_Picture_0.jpeg)

#### Отзыв полномочий – REVOKE. В общем виде: REVOKE <privilege> ON <object DB2> FROM <id>

### Пример: REVOKE DBADM ON DATABASE DBMY FROM USER1;

REVOKE SELECT ON A.TABLE1 FROM USER1;

Лекция закончена.

#### Спасибо за внимание.

#### ?Вопросы и пожелания?

С уважением, Белькова Евгения

 $\overline{\phantom{a}}$